# **TRAC Academic Time Survey – Sussex Direct User Guide**

# **General**

The aim of the survey is to get a reasonable reflection of how your work is split between Teaching, Research and Other and the associated sub-categories. This data is aggregated at a department level and used to apportion academic staff pay costs between the TRAC categories. Please familiarise yourself with these notes before completing the survey and with the definition for each of the TRAC categories. For queries, please contact j.seddon@sussex.ac.uk (Joanne Seddon, Resource Accountant in the Corporate Accounting Team). You may also find the TRAC FAQ document helpful.

### **Accessing the Survey**

The Academic Time Survey is on Sussex Direct, under the 'Personal' tab https://direct.sussex.ac.uk/page.php?realm=personal&page=academic\_time\_survey

Please input the split of your total working time as a percentage. This is because the survey is used to allocate 100% of your pay costs between the TRAC categories.

### **Time Survey Schedule**

Please click on the relevant survey period in the Time Survey Schedule section of the Academic Time Survey front page, highlighted in yellow below:

Please only complete the latest survey you have been asked to complete, all previous surveys will be closed.

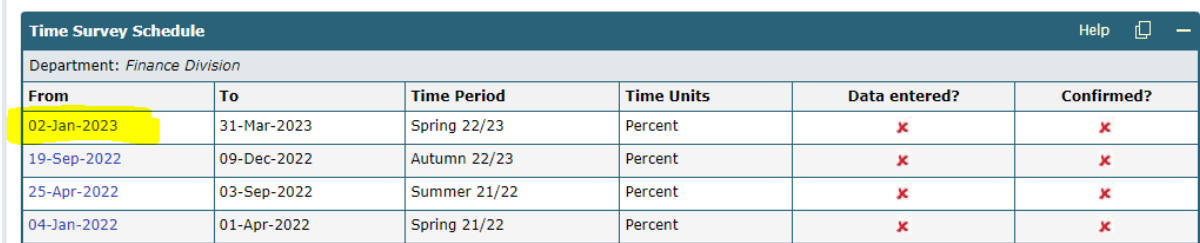

You will then see the screen where you can input the % split of your time, as shown below:

Please read the Academic Time Survey User Guide, Academic Time Survey FAQ, TRAC Activity Definitions before completing the Academic Time Survey.

If you have any further queries about the Academic Time Survey, please contact Joanne Seddon (x8786).

Please ignore absences when recording the split of your time. The percentages reported should only reflect your worked hours. If you were absent for the whole, or a significant proportion, of the reporting period please contact the TRAC team in Corporate Accounting, using the j.seddon@sussex.ac.uk email address.

If you were on paid leave (e.g. Research leave) please complete the survey in the usual way and enter time data against the appropriate time categories.

Please also note that you will only be able to confirm your entry once the reporting period has ended.

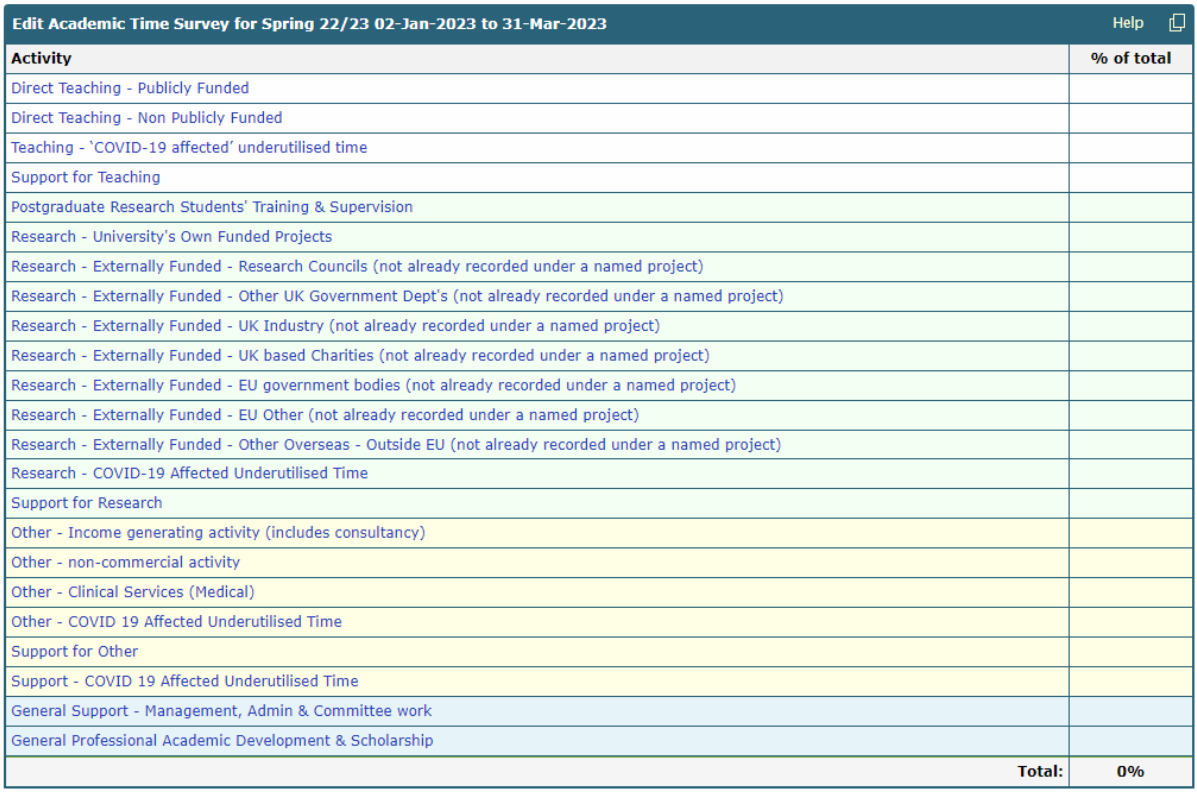

- Please enter the percentage of your worked hours across the various time categories, for the survey period.
- If you did not spend any time on a specific category, please leave the row blank.
- Clicking on any of the activity headings will take you to a webpage showing a detailed definition of the activity.
- You can save and return to the survey at any point by clicking on the 'Save' button.

# **Submitting the Time Survey**

Once you have finished inputting your data, please click the save button, the survey will then show a summary of your data. Then to submit your survey please click the 'Confirm' button (highlighted in the screenshot below). This finishes the survey for that survey period.

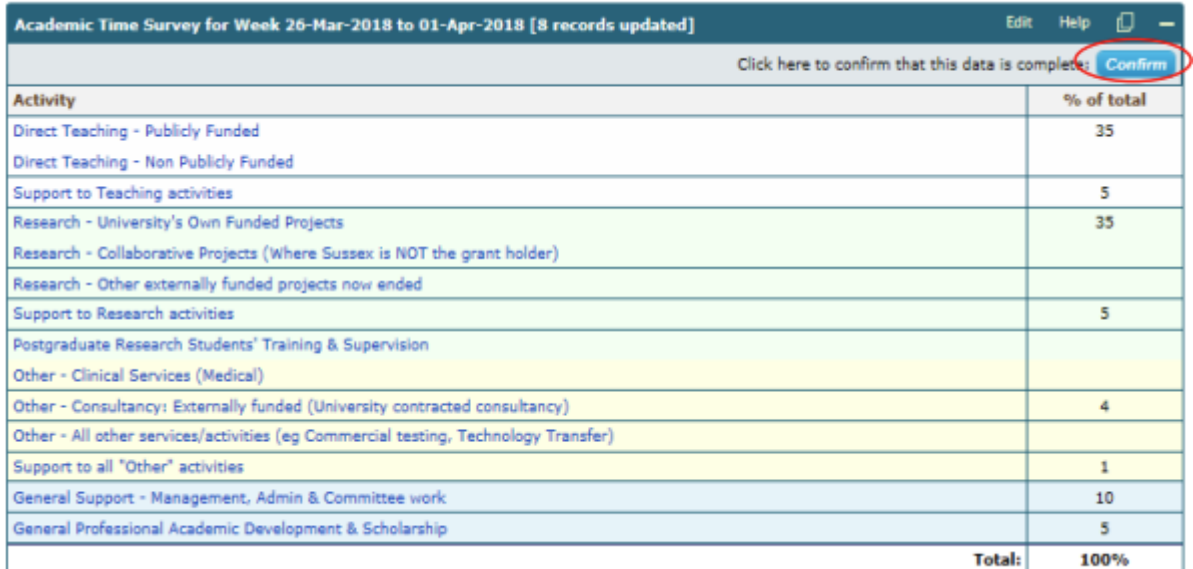

If the percentages entered do not add up to 100%, you will not be able to confirm your data.

If you need to change the input data before confirming your data, please click the 'Edit' button.

You can only confirm your survey data after the survey period has finished (this is to comply with the TRAC rules).

For queries, please contact jseddon@sussex.ac.uk (Joanne Seddon, Resource Accountant in the Corporate Accounting Team).